# Retrotec's Model 500x Ductester QuickGuide

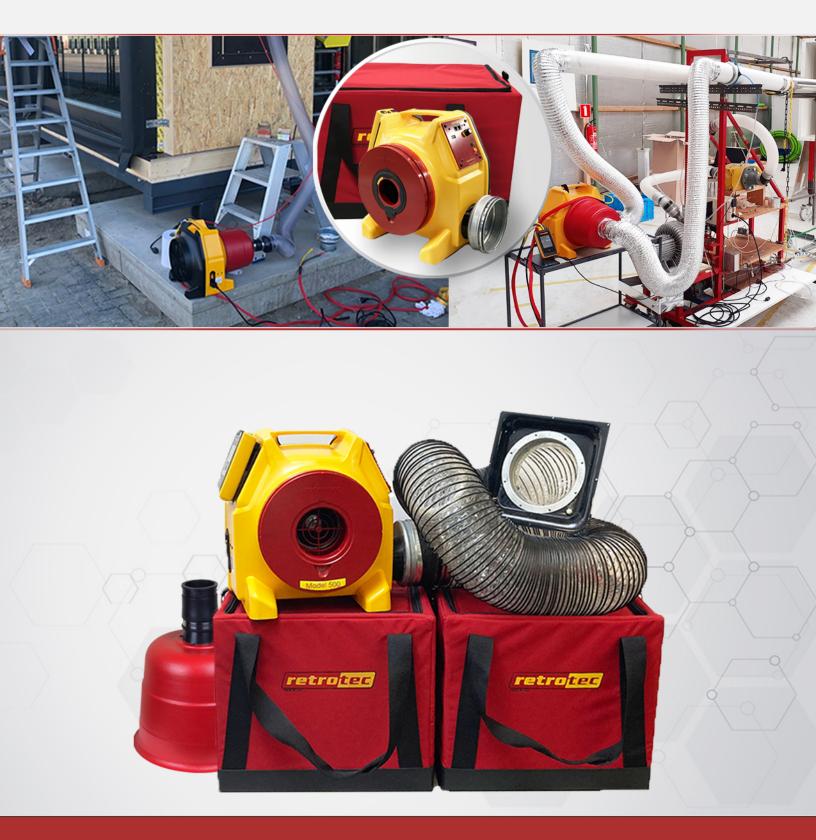

www.retrotec.com | Support: (888) 330-1345 | International: +31 (0) 522 282941 | **retrotec** 

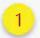

Prepare the DM32X

- Power on the DM32X.
- Connect yellow, green, and blue tubes to the gauge.
- □ Tap [Change Device] and select the 440 or 450 DucTester.
- □ Tap [Change Range] and select Range 47.
- Tap [Channel B] to change the type of result or units. Select based on "Get The Results You Need" on the QuickGuide instructions below.
- Tap [Settings] then [Time Averaging] and select 5 Seconds.
- □ Tap [Settings] then [Default @ Pressure] and enter Test Pressure.
- Return to main screen.
- □ If your flow units include area, tap [Area], then use number pad to enter and tap [Set].

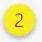

Prepare the Ducts

- Ensure sealing is complete.
- Blank off ductwork.

See Manual for DucTester Operation Model 500x for additional information.

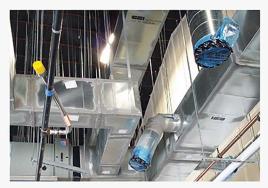

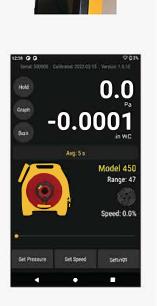

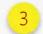

### Connect Flex to Ducts

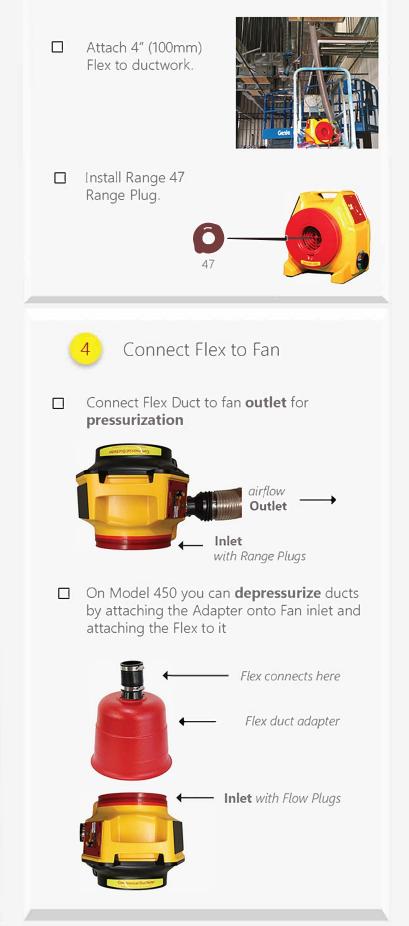

# 5 Connect Gauge & Fan

- Plug in the power adapter. Blue light indicates that the power is connected.
- Connect yellow and green tubes to matching color ports on the ran.
- Plug in Speed Control Cable between DucTester & Gauge.
- Connect blue tube the duct using a static probe or connection on flange.

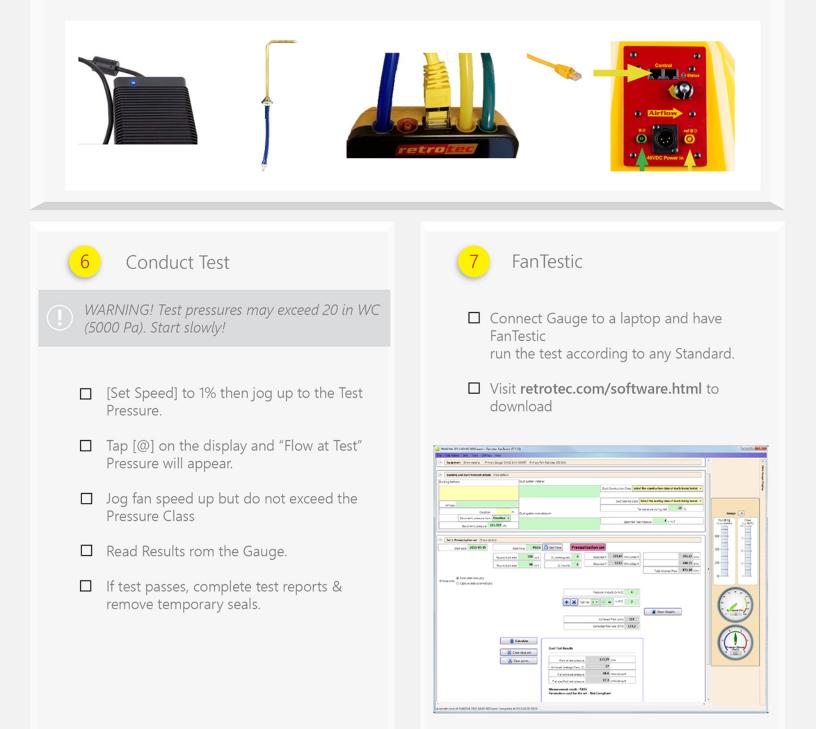

### Flow in [Channel B] reads "---" at test pressure?

If the test pressure has been reached, but "--" appears, the fan is running too slowly to accurately measure flow.

- Switch to a lower Range Plug

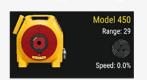

the gauge to match

- [Change Range] on

# - Re-adjust fan speed

#### Cannot achieve test pressure at full speed?

If fan reaches 100% speed before reaching test pressure:

Change to a higher Range Plug, Change [Range] on the gauge to match and try again.

Check seals on all registers. Look for disconnected ducts or ducts open to outdoors.

# Field check gauge weekly

Check for gauge accuracy, blocked, leaking, or pinched tubes weekly, and anytime results are in question.

Check the gauge with the tubes in the Umbilical.

Set [Time Average] to 5 seconds in [Settings].

Tap [Channel B] and select "Pressure: Pa"

Connect the red tube between the red and yellow ports.

If readings on Channel A and Channel B are within 2% and don't drop noticeably in 5 seconds, the gauge is functioning correctly.

Remove red tubes and repeat with the yellow tube between the blue and green ports.

Tap [Channel B] on the screen to select a different result, or tap the [Results to be Displayed] button in the [Settings] menu.

Flow at the induced pressure is the simplest result.

Flow in CFM per square foot (or m3/(h·m2) may be required. (Enter an Area).

When a Result is chosen that requires a Area or Volume, Area or Volume will be shown on the Home Screen. Tap to

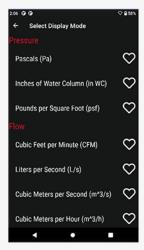

Change. The area can also be changed through the [Settings] menu.

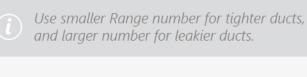

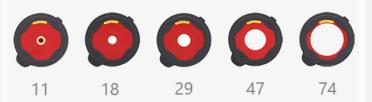

### Additional troubleshooting

Visit **www.retrotec.com/support** for more support options such as FAQ, Webinars, Manuals, Tech Support, and Repairs.

## Get the results you need